# ФЕДЕРАЛЬНОЕ АГЕНТСТВО ПО ТЕХНИЧЕСКОМУ РЕГУЛИРОВАНИЮ И МЕТРОЛОГИИ

Федеральное государственное бюджетное учреждение «Всероссийский научно-исследовательский институт метрологической службы»

СОГЛАСОВАНО Заместитель директора по производственной метрологии фГБУ «ВНИИМС» А.Е. Коломин  $M.\Pi.$  $\kappa$ 30  $\times$  00/ 2023 г.

Государственная система обеспечения единства измерений

Расходомеры жидкости Рельеф-20

Методика поверки

МП 208-006-2023

г. Москва 2023 г.

# **СОДЕРЖАНИЕ**

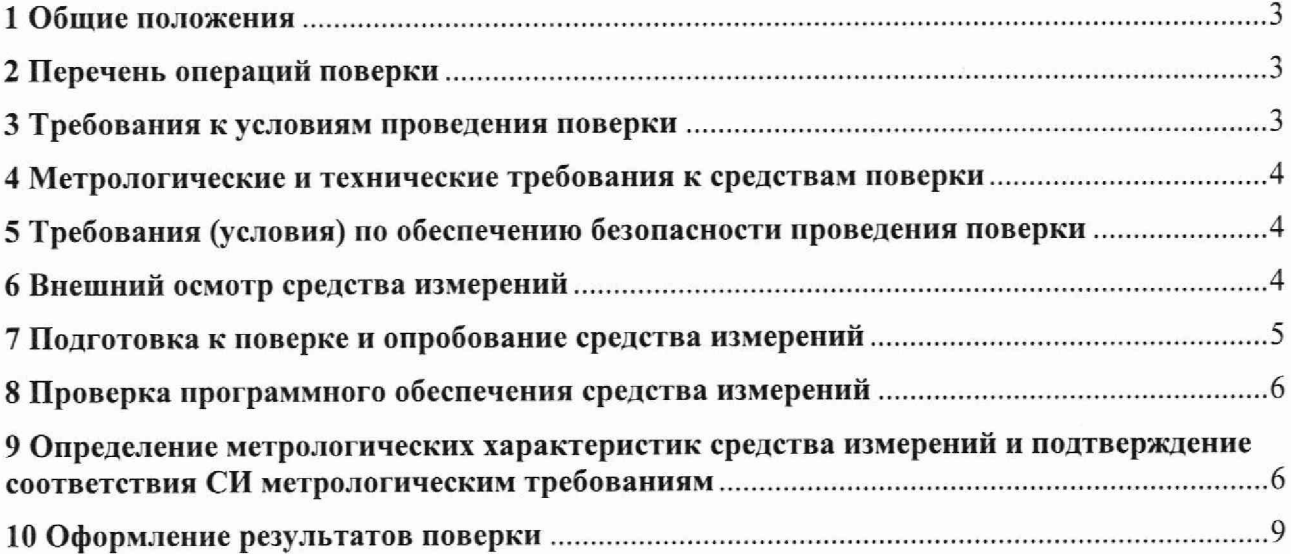

#### 1. Общие положения

1.1. Настоящая методика поверки применяется для поверки расходомеров жидкости Рельеф-20 (далее - расходомеров), изготовляемых АО «Моринсис-Агат-КИП», г. Рязань, и устанавливает объём и методы их первичной и периодической поверок.

1.2. В результате поверки должны быть подтверждены метрологические требования, приведённые в описании типа.

1.3. Прослеживаемость расходомеров к государственному первичному эталону единицы массы и объёма жилкости в потоке, массового и объёмного расходов жидкости ГЭТ 63-2019 обеспечивается в соответствии с государственной поверочной схемой для средств измерений массы и объёма жидкости в потоке, объёма жидкости и вместимости при статических измерениях, массового и объёмного расходов жидкости, утверждённой приказом Росстандарта от 26 сентября 2022 г. № 2356.

1.4. При определении метрологических характеристик поверяемого средства измерений используются метод непосредственного сличения.

#### 2. Перечень операций поверки

При проведении поверки расходомеров должны выполняться операции, указанные в таблине 1.

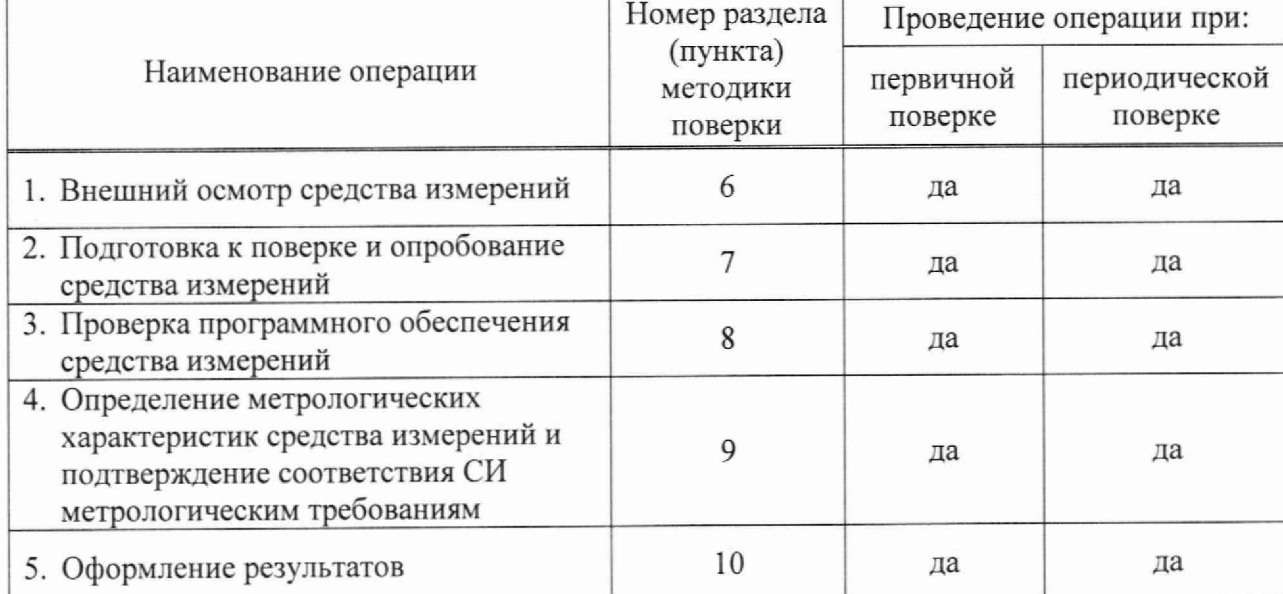

Таблица 1 - Операции поверки

# 3. Требования к условиям проведения поверки

3.1. При проведении поверки расходомеров должны быть соблюдены следующие условия:

- температура окружающего воздуха:  $(20 \pm 10)$  °C;
- температура испытательной среды:  $(20 \pm 10)$  °C;
- дрейф температуры испытательной среды, не более: 3 °С/ч.

3.2. Условия поверки не должны противоречить условиям эксплуатации средств поверки.

#### **4. Метрологические и технические требования к средствам поверки**

При проведении поверки применяют средства измерений и вспомогательное оборудование, указанное в таблице 2.

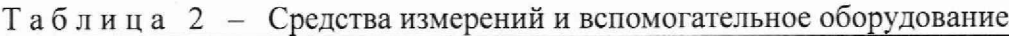

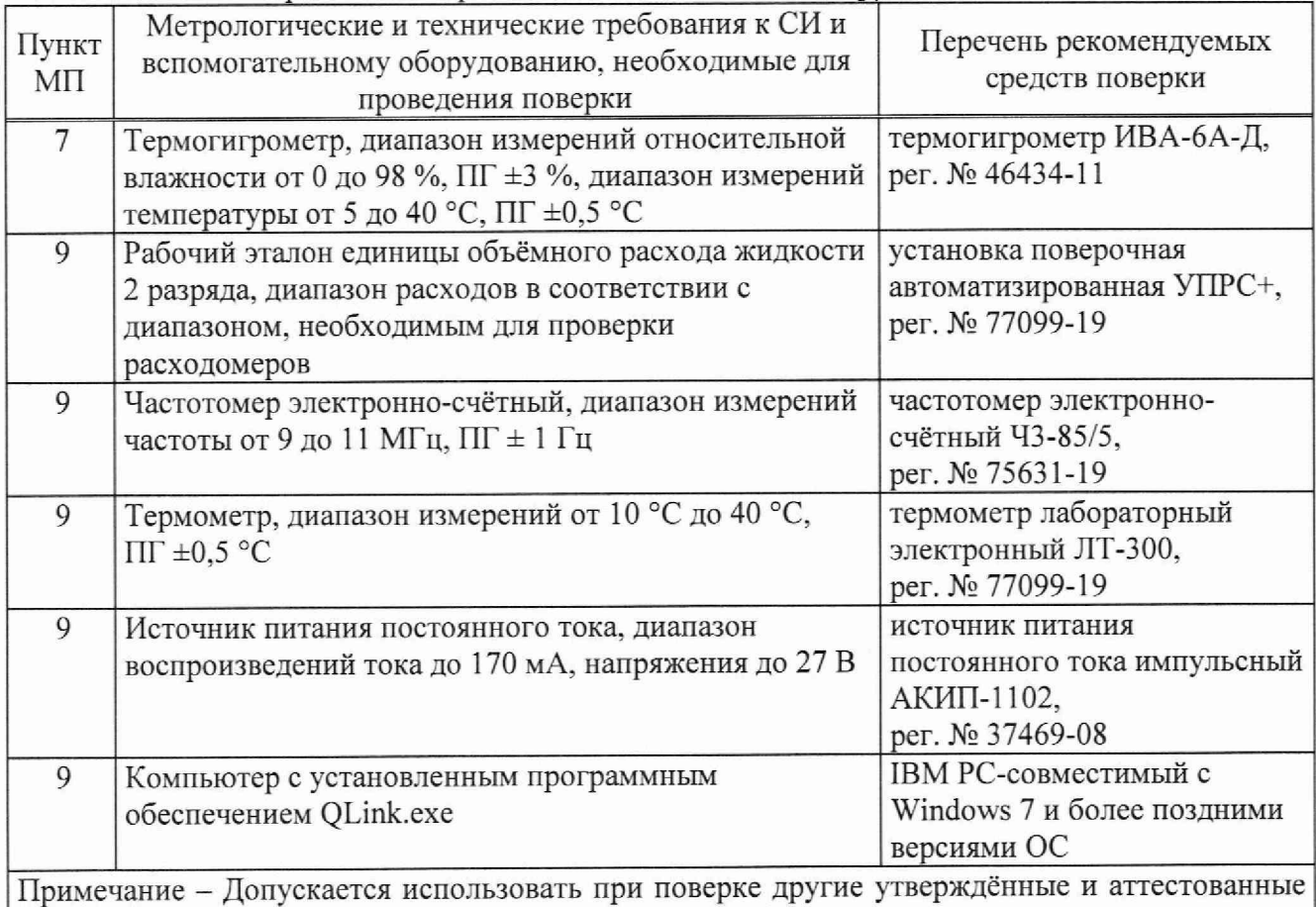

эталоны единиц величин, средства измерений утверждённого типа, поверенные и удовлетворяющие метрологическим требованиям, указанным в таблице.

#### **5. Требования (условия) по обеспечению безопасности проведения поверки**

При проведении поверки должны выполняться следующие требования безопасности:

- к проведению поверки допускаются лица, прошедшие инструктаж по технике безопасности на рабочем месте и имеет группу по технике электробезопасности не ниже второй;

- вся аппаратура, питающаяся от сети переменного тока, должна быть заземлена;

- все разъёмные соединения линий электропитания и линий связи должны быть исправны;

- соблюдать требования безопасности, указанные в технической документации на расходомеры, применяемые средства поверки и вспомогательное оборудование.

#### **6. Внешний осмотр средства измерений**

Результаты внешнего осмотра считаются положительными, если выполняются следующие требования:

- соответствие комплектности эксплуатационной документации;
- отсутствие механических повреждений, препятствующих проведению поверки;
- наличие заводских номеров и маркировки.

### 7. Полготовка к поверке и опробование средства измерений

7.1. Проконтролировать условия проведения поверки на соответствие разделу 3.

7.2. Подготовить СИ в соответствии с руководством по эксплуатации.

7.3. Опробование совместить с определением метрологических характеристик.

7.4. Провести проверку контроля исправности.

Перед проверкой контроля исправности провести проверку ПО согласно п. 8.

Проверку контроля исправности проводить во включённом состоянии.

Рабочая полость расходомера должна быть заполнена рабочей жидкостью. Расходомер подключить согласно схеме на рисунке 1.

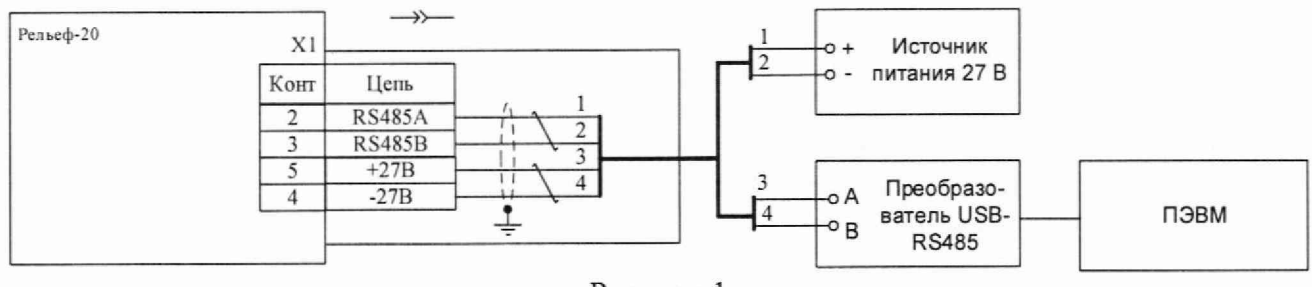

Рисунок 1

Включить источник питания. Запустить на технологической ПЭВМ программу OLink.exe.

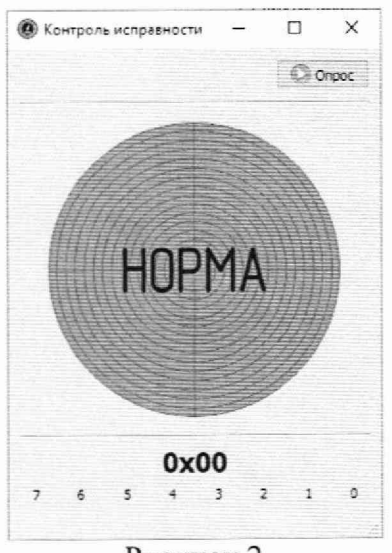

Рисунок 2

На главном экране программы в поле «Порт» (в левой части окна) выбрать имя соответствующего адаптеру интерфейса RS-485, используемого для подключения расходомера к технологической ПЭВМ. После выбора соответствующего порта из ниспадающего меню, нажать экранную кнопку «Обновить», в результате чего будут отображены идентификационные данные расходомера, что свидетельствует об успешном установлении. Перейти во вкладку «Испытания и поверка» заголовочного окна программы и выбрать пункт «Контроль исправности». После этого на экране ПЭВМ отобразится соответствующее окно (рисунок 2).

При однократном нажатии экранной кнопки «Опрос» окна «Контроль исправности» расходомер переключится в режим «Контроль» и будет передавать данные о своём состоянии.

При исправном состоянии расходомера в окне «Контроль исправности» отображается пиктограмма «НОРМА», байт состояния принимает значение «0x00».

При неисправном состоянии в окне «Контроль исправности» отображается пиктограмма «НЕ НОРМА», байт состояния содержит код ошибки.

### 8. Проверка программного обеспечения средства измерений

Контрольную сумму метрологически значимой части metrolog kit1.dll внешнего программного обеспечения (далее - ПО) QLink.exe рассчитать, используя встроенные средства операционной системы Windows или стороннего ПО, например HashTab. Для проверки встроенными средствами операционной системы Windows необходимо скопировать файл metrolog kit1.dll в корень диска C:\, запустить командную строку операционной системы Windows и ввести следующую команду:

## certutil -hashfile C:\metrolog kit1.dll SHA256

При запуске QLink.exe проверить номер версий внутреннего и внешнего ПО. Номер версий ПО отображается во вкладке «Справка» - «О программе». Идентификационное наименование внутреннего ПО не отображается и проверке не подвергается.

Результаты поверки по данному пункту считаются положительными. если идентификационные данные ПО соответствуют таблице 3.

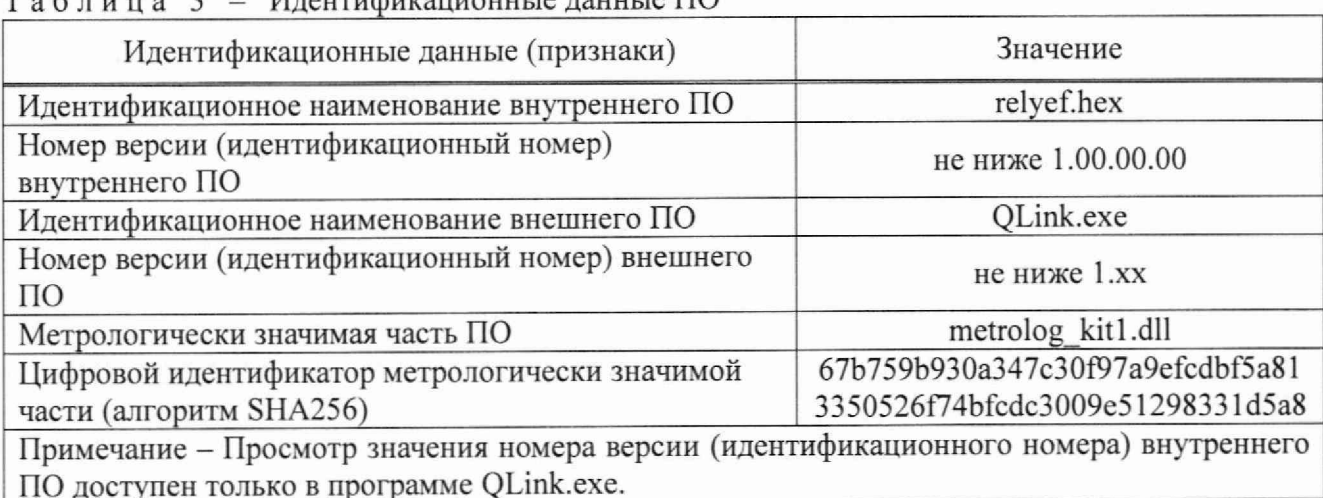

#### $M$ nouruduvouuouu ja nouu ja  $\Pi\Omega$  $T - 5 = 3$

## 9. Определение метрологических характеристик средства измерений и подтверждение соответствия СИ метрологическим требованиям

измерений объёмного расхода 9.1. Определение относительной погрешности проливным методом

Расходомер подключить к установке поверочной и настроить в соответствии с руководством по эксплуатации.

Для выравнивания температуры корпуса расходомера, температуры измеряемой жидкости в трубопроводе и в расходной ёмкости установки поверочной установить расход, соответствующий (50 ± 10) % от верхнего предела измерений (далее - ВПИ) расходомера, и провести проливку в течение не менее 15 мин.

Определение относительной погрешности выполняется методом сравнения показаний расходомера с показаниями установки поверочной при понижении расхода среды в пяти точках диапазона, соответствующим 100 %, 70 %, 40 %, 10 %, 5 % от ВПИ. Расход устанавливать с допуском ± 10 % от ВПИ в средних точках диапазона измерений, + 5 % от ВПИ в крайней нижней точке и минус 5 % от ВПИ в крайней верхней точке. Для каждой точки проводят не менее трёх измерений. Время проведения одного измерения должно быть не менее 5 мин или максимально возможным в данной точке диапазона при ограничении возможностей установки поверочной.

Относительную погрешность измерений объёмного расхода  $\delta_{0i}$ , % при *i*-ом измерении в каждой точке определяют по формуле (1)

$$
\delta_{Q_i} = \frac{Q_i - Q_{\text{ST}_i}}{Q_{\text{ST}_i}} \cdot 100 \tag{1}
$$

 $Q_i$  – расход по расходомеру, м<sup>3</sup>/ч; где

 $Q_{3\pi i}$  – расход по поверочной установке, м<sup>3</sup>/ч.

За результат принимают худшее из полученных значений.

Результаты поверки по данному пункту считают положительными, если значение относительной погрешности измерений объёмного расхода не превышает пределов, указанных в таблине 4.

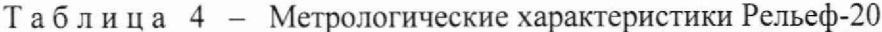

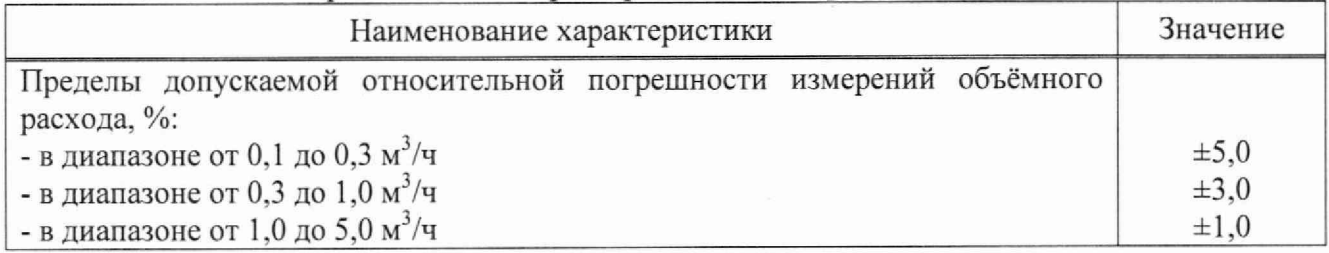

погрешности измерений объёмного расхода 9.2. Определение относительной имитационным (беспроливным) методом

Установить заглушку на фланцы расходомера. Установить расходомер в вертикальное положение и заполнить рабочую полость расходомера дистиллированной водой и настроить в соответствии с руководством по эксплуатации. Выдержать не менее 2 ч.

Допускается проводить проверку без демонтажа расходомера с контролируемого трубопровода. Для этого остановить поток жидкости через расходомер, при этом полость расходомера должна быть заполнена измеряемой средой, и выдержать не менее 2 ч для установления температурного равновесия.

Расходомер подключить в соответствии руководством по эксплуатации. К разъёму X1 расходомера подключить кабель поверочный КП-1. Запустить программу QLink.exe, установленную на технологической ПЭВМ.

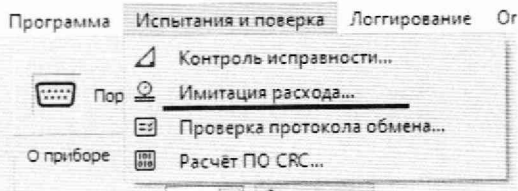

Рисунок 3 - Меню программы QLink.exe

В пункте меню «Испытания и поверка» (рисунок 3) выбрать пункт «Имитация расхода...», в результате чего должно открыться окно «Имитация расхода», внешний вид которого приведён на рисунке 4.

В функциональной группе «Исполнение прибора» необходимо выбрать исполнение «Ц».

В рабочем поле программы (в табличной форме) отображаются следующие параметры:

а) паспортные данные расходомера:

- DN - номинальный диаметр расходомера, мм;

-  $L_a$  – длина акустического канала расходомера, мм;

- соѕф - косинус угла наклона пьезоакустического преобразователя к оси потока:

б)  $N_{\text{rast}}$  - количество тактов процессора, на которое задерживается ультразвуковой сигнал при имитации расхода;

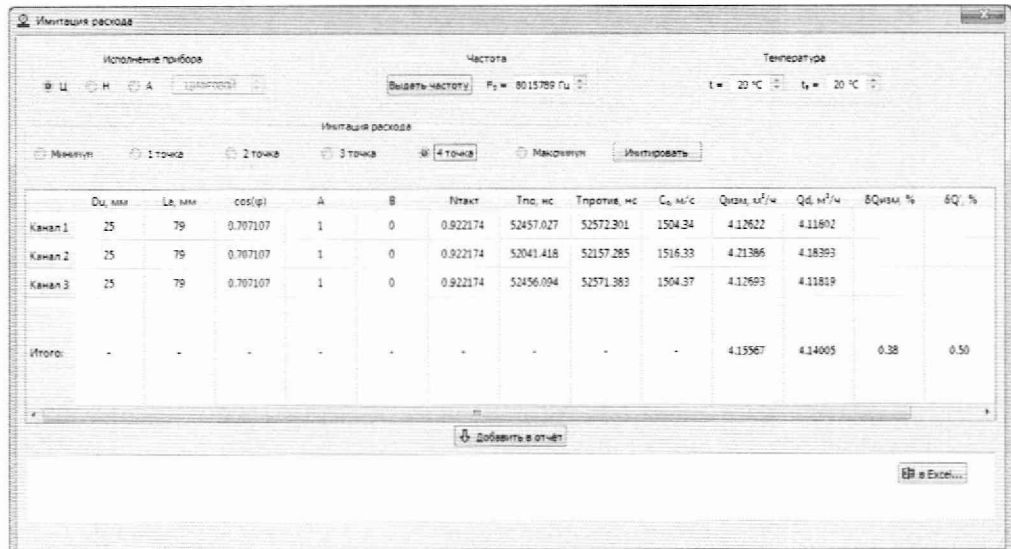

Рисунок 4 - Интерфейс программы QLink.exe

в) параметры, рассчитанные штатными средствами расходомера:

-  $T_{\text{no}}$  – время прохождения ультразвукового сигнала по потоку, нс;

- $T_{\text{non-He}}$  время прохождения ультразвукового сигнала против потока, нс;
- $C_0$  скорость распространения ультразвука в измеряемой среде, м/с;
- $Q_{\mu 3M}$  объёмный расход в заданной имитационной точке, м<sup>3</sup>/ч;

г) результаты расчета метрологических характеристик:

-  $Q_d$  – действительное (имитационное) значение объёмного расхода, м<sup>3</sup>/ч;

-  $\delta_{Q_{\text{H3M}}}$  – относительная погрешность измерений в заданной точке, %;

-  $\delta_{Q'}$  – пределы допускаемой относительной погрешности измерений, %.

Для измерения тактовой частоты процессора, на основе которой формируется временная диаграмма работы расходомера, вычисляется время прохождения ультразвуковых колебаний вдоль акустического канала расходомера и дальнейший расчёт объёмного расхода, в функциональной группе «Частота» нажать экранную кнопку «Выдать частоту» (рисунок 4). При этом после прохождения соответствующей цифровой команды от программы QLink.exe на расходомер на контакты 11, 12 разъёма X1 будет выдаваться сигнал  $F_0$  с частотой  $F_T$ , где  $F_T$  тактовая частота процессора.

Тактовую частоту измерить с помощью частотомера, который должен быть подключён в соответствии руководством по эксплуатации. Измеренное значение частоты (в Гц) ввести в поле «Частота» (в левом верхнем углу окна «Имитация расхода»). Значение частоты вводится с точностью до 1 Гц.

После измерения тактовой частоты в окне «Имитация расхода» повторно нажать кнопку «Выдать частоту», в результате чего выдача сигнала F<sub>0</sub> с частотой F<sub>T</sub> на контакты разъёма X1, подключённого к частотомеру, прекратится.

В функциональной группе «Имитация расхода» выбрать первую точку для задания имитационного расхода, включив кнопку «1 точка» и нажать кнопку «Имитировать» в правом верхнем углу окна «Имитация расхода». При этом ультразвуковой сигнал будет задержан на количество тактов процессора, отображаемое в поле N<sub>такт</sub>.

Зарегистрировать значения измеренного объёмного расхода  $Q_{\text{max}}$  и значения параметров  $Q_d$ ,  $\delta_{O^{u3M}}$ ,  $\delta_{O}$ .

Действительное значение расхода  $Q_d$ , м<sup>3</sup>/ч, определяется по формуле (3) и вычисляется программой поверки OLink.exe автоматически.

$$
Q_d = A \cdot \frac{\pi \cdot DN^2}{4} \cdot 3600 \cdot \frac{C_0^2 \cdot \Delta t}{2 \cdot L_{\alpha} \cdot \cos \varphi} + B \,,\tag{3}
$$

А, В - корректирующие коэффициенты (определённые при градуировке расходомера); где

 $\Delta t$  – имитационная задержка времени прохождения ультразвука в измеряемой среде, с, рассчитываемая по формуле

$$
\Delta t = \frac{N_{\text{raKT}}}{F_0} \tag{4}
$$

где  $F_0$  – частота, измеренная частотомером, Гц;

 $N_{\text{rarr}}$  - количество тактов внутренней тактовой частоты расходомера, которое используется для имитации задержки прохождения ультразвука в измеряемой среде в текущей точке поверки.

Относительная погрешность измерений объёмного расхода  $\delta_{O_{W3M}}$ , %, определяется по формуле (5), и вычисляется программой поверки QLink.exe автоматически.

$$
\delta_{Q_{\text{HSM}}} = \frac{Q_{\text{HSM}} - Q_d}{Q_d} \cdot 100 \tag{5}
$$

Повторить проверку для имитационных точек: «2 точка», «3 точка», «4 точка» и «максимум».

Результаты поверки по данному пункту считают положительными, если значение относительной погрешности измерений объёмного расхода не превышает пределов, указанных в таблице 4.

#### 10. Оформление результатов поверки

10.1. Результаты поверки оформляют протоколом произвольной формы.

10.2. Сведения о результатах поверки передаются в Федеральный информационный фонд по обеспечению единства измерений. При проведении поверки имитационным методом в сведениях о результатах поверки СИ в разделе «дополнительные сведения» указать «поверка имитационным методом».

10.3. При положительном результате поверки по заявлению заказчика оформляют свидетельство о поверке в соответствии с действующими нормативными документами. Знак поверки на СИ не наносится.

10.4. При отрицательных результатах поверки СИ к эксплуатации не допускают и оформляют извещение о непригодности в соответствии с действующими нормативными документами.

Разработали:

Начальник отдела 208 ФГБУ «ВНИИМС»

Велуший инженер ФГБУ «ВНИИМС»

 $\frac{1}{2}$ 

Б.А. Иполитов

А.А. Сулин